*Écran*

Lorsque vous n'êtes pas en communication et n'utilisez aucun menu, votre téléphone est en mode veille. Vous devez être en mode veille

pour composer un numéro de téléphone.

 $T$  $C$  $A$  $B$  $A$  $B$  $R$  $A$  $m$ 

messagerie vocale

En mode veille, maintenez la touche # enfoncée pour désactiver tous les sons du téléphone. Pour quitter le mode silencieux, maintenez de nouveau cette touche enfoncée.

**Modesilencieux**

**Messagerie vocale**

En mode veille, maintenez la touche **1** enfoncée pour accéder à votre

Lorsque le téléphone est fermé, appuyez 4 fois sur les touches Volume<br>pour envoyer un message d'appel à l'aide à des numéros de téléphone<br>prédéfinis. Une fois le message envoyé, le téléphone passe en mode SOS et reçoit uniquement les appels des destinataires enregistrés. Lorsque le téléphone reçoit un appel de la part d'un destinataire du message SOS, l'appareil répond automatiquement. Appuyez sur

**ModeSOS**

pour quitter le mode SOS.

Texte et graphiques

Fonctions des touches écran

Icônes

**Bas/Gauche/Dr** vos menus favoris

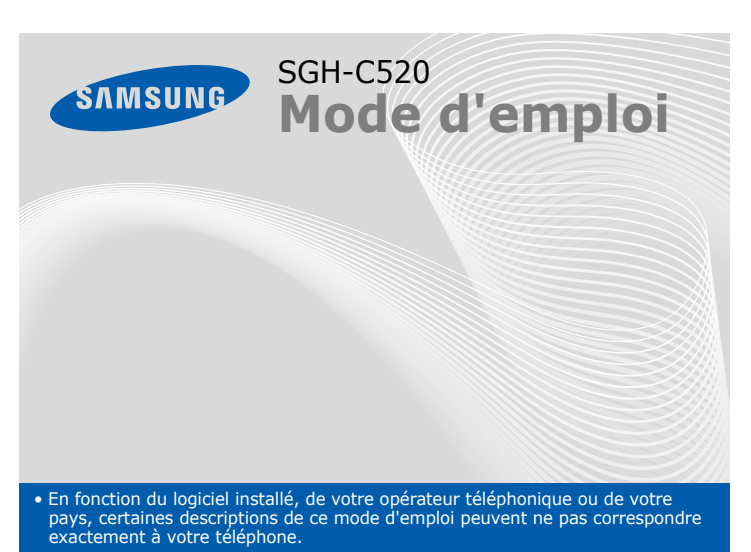

Appelle un corresponda ou répond à un appel. En mode veille, permet d'afficher les derniers appels.

• Selon votre pays, les illustrations de ce manuel peuvent varier par rapport à votre téléphone et à ses accessoires.

Printed in Korea Code No.: GH68-14868AFrench. 05/2007. Rev.1.0

World Wide Web http://www.samsungmobile.com

### *Installation de la carte SIM et de la batterie*

1. Retirez le cache de la batterie, puis insérez la carte SIM.

2. Mettez la batterie en place, puis son cache.

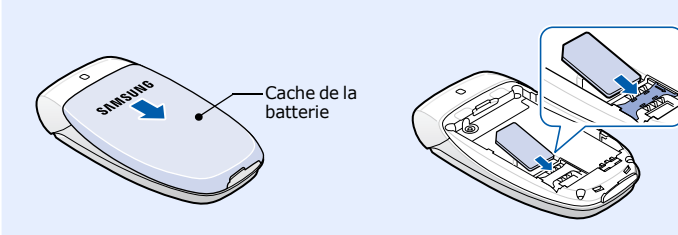

- 1. Maintenez la touche  $\sqrt{\epsilon}$  enfoncée pendant quelques secondes pour allumer l'appareil.
- 2. Pour éteindre le téléphone, maintenez la touche  $\sqrt{\epsilon}$  enfoncée plus de deux secondes.

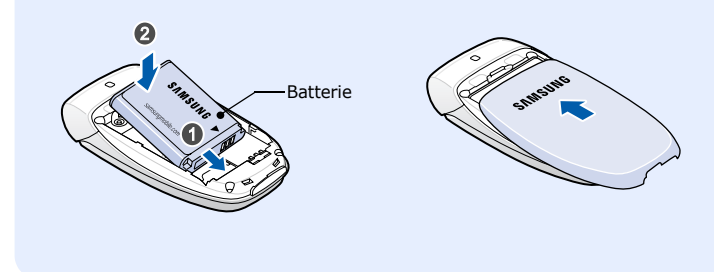

# *Chargement de la batterie*

1. Branchez le chargeur fourni avec l'appareil.

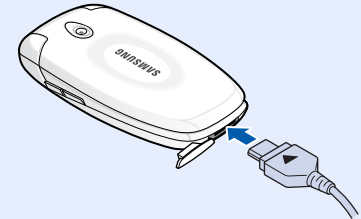

#### $\sqrt{2}$  *Téléphoner*

- 1. En mode veille, entrez un numéro de téléphone, puis appuyez sur  $\sum$ .
- 2. Pour raccrocher, appuyez sur  $\lceil \epsilon \rceil$ .

2. À la fin de l'opération, débranchez le chargeur.

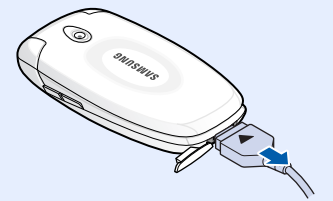

- 1. Lorsque le téléphone sonne, appuyez sur la touche écran **Accepter** ou sur  $\sim$  pour décrocher.
	- Pour rejeter l'appel, appuyez sur la touche écran Refuser ou sur  $\sqrt{\epsilon}$ .

**Remarque** : Ne retirez jamais la batterie du téléphone lorsque le chargeur est branché. Vous risqueriez d'endommager l'appareil.

Vers une prise murale standard

### *Présentation du téléphone et de ses touches*

# **Touches de navigation directionnelles**En mode menu, permettent de faire défiler les options.

#### *Changer la sonnerie des appels*  $\sqrt{2}$

En mode veille, ouvrent directement les menus suivants :**Haut** : **Radio FM**

> **Touches écran** Exécutent la fonction indiquée par le texte au-dessus de la touche correspondante.

#### **Touche appel**

#### **Volume**

Les commandes affichées dans les coins inférieurs de l'écran indiquent les fonctions actuelles des touches écran. Appuyez sur la touche écran gauche (⊝) ou<br>droite ( )) pour exécuter la fonction indiquée.

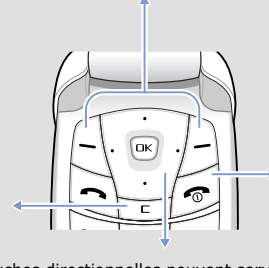

 En mode veille, règlent le volume du clavier. Appuyez quatre fois pour envoyer un message d'appel à l'aide.  $\blacktriangleright$ *Mode SOS*

> **Touche de lamessagerie vocale** X *Messagerie vocale*

- 1. En mode veille, appuyez sur la touche écran **Menu**.
- 2. Utilisez les touches directionnelles pour atteindre le menu désiré, puis appuyez sur la touche écran **Sélect**. ou sur  $\lceil \alpha \rceil$ .
- 3. Si ce menu contient des sous-menus, choisissez-en un à l'aide des touches directionnelles. Pour ouvrir le sous-menu, appuyez sur la touche écran **Sélect.** ou sur .

#### **WAP/Confirmation** En mode veille, lance le navigateur WAP. Sélectionne l'option en surbrillance ou confirme votre saisie en mode menu.

**Marche/Arrêt/Fin** Maintenez la touche enfoncée pour allumer ou éteindre le téléphone. Permet aussi de mettre fin à un appel.

**Annulation/Correction** Supprime les caractères affichés à l'écran. Revient au niveau de menu précédent.

**Touche du mode silencieux**  X *Mode silencieux*

2. Pour couper la communication, appuyez sur  $\lceil \epsilon \rceil$ .

**Touchesalphanumériques**

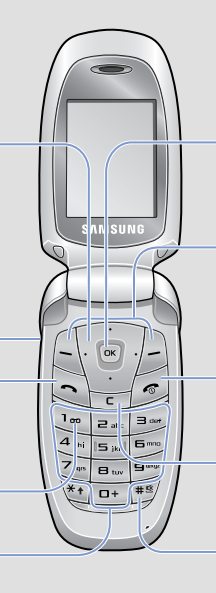

# *Mise en marche/arrêt du téléphone*

# *Changer la langue d'affichage*

- 1. En mode veille, appuyez sur la touche écran **Menu**.
- 2. Sélectionnez **Réglages tél.** <sup>→</sup> **Langue**.
- 3. Choisissez une langue.

### *Répondre à un appel*

# *Régler le volume sonore*

- 1. En mode veille, appuyez sur la touche écran **Menu**.
- 2. Sélectionnez **Réglages audio** <sup>→</sup> **Volume sonnerie**.
- 3. Appuyez sur **Haut** ou **Bas** pour régler le volume sonore.
- 4. Appuyez sur la touche écran **OK**.

Pendant un appel, utilisez les touches de Volume pour régler le volume de l'écouteur.

- 1. En mode veille, appuyez sur la touche écran **Menu**.
- 2. Sélectionnez **Réglages audio** <sup>→</sup> **Sonnerie**.
- 3. Choisissez une sonnerie.

# *Rappeler des numéros récents*

- 1. En mode veille, appuyez sur  $\sum$ .
- 2. Appuyez sur **Haut** ou **Bas** pour atteindre le numéro de votre choix.
- 3. Appuyez sur  $\log$  pour composer ce numéro.

# *Utilisation des menus*

En mode veille, appuyez sur la touche écran **Menu** pour ouvrir le menu principal.

> Les 4 touches directionnelles peuvent servir de raccourcis pour accéder à vos menus favoris. La touche **Haut** est réservée à la **Radio FM**.

- 1. En mode veille, appuyez sur la touche écran **Menu**.
- 2. Sélectionnez **Réglages tél.** <sup>→</sup>**Raccourci**.
- 3. Choisissez une touche.
- 4. Sélectionnez le menu à affecter à cette touche.

Appuyez sur cette touche pour fermer le menu ouvert sans modifier ses réglages.

Pour revenir au niveau de menu précédent, appuyez sur la touche écranou sur **C**.

## Pour sélectionner ou modifier un menu ou une fonction :

Si le menu sélectionné contient d'autres sous-menus, répétez cette étape.

- 4. Utilisez les touches directionnelles pour localiser le réglage de votre choix.
- 5. Appuyez sur la touche écran **Sélect.** ou sur <sub>[ox]</sub> pour valider vos réglages.

#### **Numéros de raccourci**

Les touches numériques peuvent servir de raccourcis pour accéder rapidement aux menus. En mode menu, le numéro qui sert de raccourci apparaît en face du nom du menu correspondant.

## *Arborescence des menus*

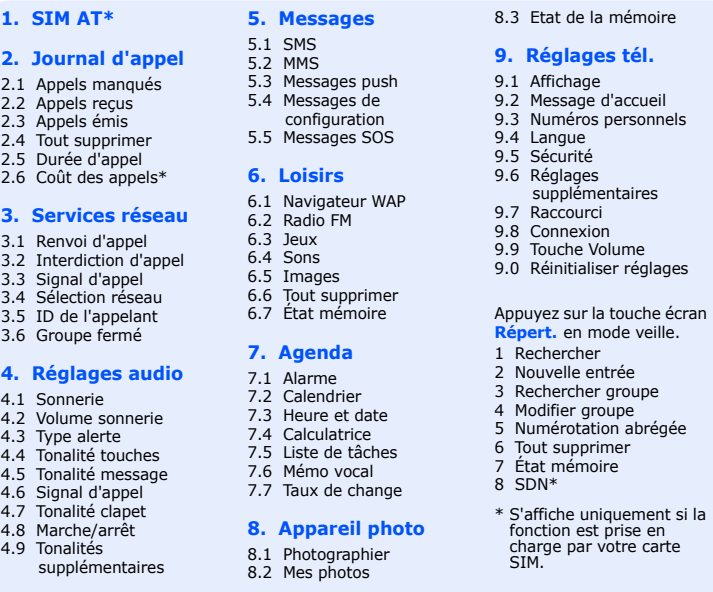

# *Saisie de texte*

#### **Changer le mode de saisie**

Dans un champ de saisie, appuyez sur la touche écran droite jusqu'à l'affichage de l'indicateur du mode souhaité :

- $\overline{m}$  : mode T9
	- : mode T9 : mode ABC
- **1** : mode numérique
- Aucun : mode symbole

- **Mode T9**
- 1. Pour commencer à saisir un mot, appuyez sur une touche de **2** à **9**. Appuyez une fois sur chaque touche pour entrer chaque lettre.

Le mot que vous saisissez s'affiche à l'écran. Il peut changer à chaque pression de touche. Terminez la saisie du mot entier avant de modifier ou de supprimer un caractère quelconque.

Par exemple : Pour saisir « Salut » en mode de saisie de texte en français, appuyez sur les touches **7**, **2**, **5**, **8** et **8**.

2. Pour insérer un espace et saisir le mot suivant, appuyez sur  $\#$ .

### **Mode ABC**

Appuyez sur les touches correspondant aux lettres désirées : une fois pour la première lettre, deux fois pour la seconde et ainsi de suite.

Par exemple, appuyez sur **2** à trois reprises pour obtenir un « C » ou deux fois sur **5** pour saisir un « K ».

Le téléphone peut afficher les symboles suivants en haut de l'écran :

#### **IcôneDescription**

- $T_{\text{m}}$ Puissance du signal reçu
- $\mathcal{C}^{\bullet}$ Appel en cours
- $\aleph^*$ Zone non couverte (appels impossibles, sauf les appels d'urgence)
- $\Box$ Réseau GPRS
- Réseau d'itinérance圓
- 陋 Mode silencieux
- Sonnerie réglée sur vibreur 衢
- Renvoi d'appel activé  $\Rightarrow$
- Fonction de message SOS activée  $\mathbf{A}$
- Nouveau SMS $\boxtimes$
- 画 Nouveau MMS
- Ø Nouveau message vocal
- $\mathfrak A$ Alarme programmée
- Niveau de charge de la batterie $\overline{CD}$

# **Déclaration de conformité (R&TTE)**

*Nous,* **Samsung Electronics**

**déclarons sous notre seule responsabilité que le produit**

### **Téléphone mobile GSM : SGH-C520**

**en relation avec cette déclaration et en conformité avec les normes suivantes et/ou** 

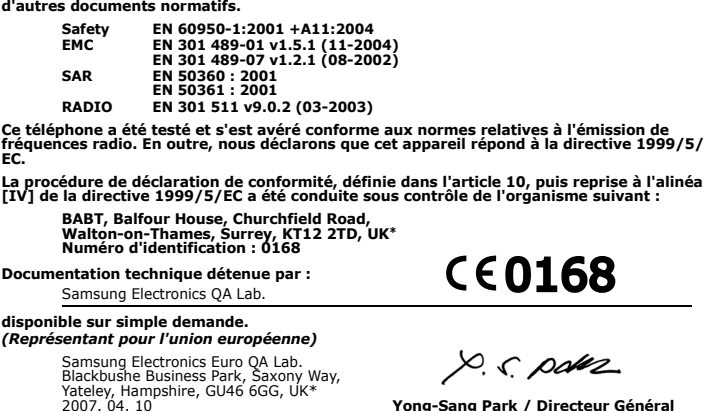

**Ciencia de parution** 

**Yong-Sang Park / Directeur Général**

\* Cette adresse n'est pas celle du Centre de service de Samsung. Pour obtenir celle-ci, consultez la carte de la garantie ou contactez le revendeur de votre téléphone.

#### **Mode numérique**

Appuyez sur les touches correspondant aux chiffres à saisir.

#### **Mode symbole**

Appuyez sur la touche numérique correspondant au symbole à saisir, puis appuyez sur la touche écran **OK**. Pour afficher d'autres symboles, appuyez sur **Haut** ou **Bas**.

6. Après l'enregistrement d'une photo, appuyez sur la touche écran < pour prendre un autre cliché.

#### **Astuces de saisie**

- Vous pouvez déplacer le curseur à l'aide des touches directionnelles.
- Pour effacer des caractères un par un, appuyez sur **C**. Pour effacer toute votre saisie, maintenez la touche **C** enfoncée.
- Pour insérer un espace entre des caractères, appuyez sur  $\texttt{\#}.$
- Pour changer la casse en mode T9 ou ABC, appuyez sur  $\divideontimes$ .
- Pour ajouter des signes de ponctuation en mode T9 ou ABC, appuyez sur **1**.

## *Envoyer un SMS*

- 1. En mode veille, appuyez sur la touche écran **Menu**.
- 2. Sélectionnez **Messages** <sup>→</sup>**SMS** <sup>→</sup>**Nouveau message**.
- 3. Rédigez le texte du message.
- 4. Pour ajouter des éléments à l'aide des fonctions suivantes, appuyez sur la touche écran **Options** :
	- **Ajouter objets** : ajoutez des sons, des images ou des animations.
	- **Ajouter modèles** : ajoutez des modèles de texte.
	- **Ajouter émoticône** : ajoutez des émoticônes.
	- **Ajouter répert.** : ajoutez des contacts du répertoire.
	- **Ajouter favori** : ajoutez des favoris WAP.
- 5. Appuyez sur **Options** et choisissez **Envoi seul**, **Enreg + envoi** ou **Enregistrement seul**.
- 6. Si vous choisissez **Enreg + envoi** ou **Enregistrement seul**, sélectionnez un emplacement de mémoire.
- 7. Entrez les numéros des destinataires.
- 8. Appuyez sur la touche écran **Options** et sélectionnez **Envoyer message** pour envoyer le message.

## *Photographier*

- 1. En mode veille, appuyez sur la touche écran **Menu**.
- 2. Choisissez **Appareil photo** → **Photographier**.
- 3. Orientez l'objectif vers le sujet et réglez l'image.
- 4. Appuyez sur [ok] pour prendre une photo.
- 5. Appuyez sur la touche écran **Enreg.** pour enregistrer la photo ou sur **Annuler** pour la supprimer.

**Remarque** : Après avoir pris un cliché, il peut être impossible de l'enregistrer si la mémoire disponible sur le téléphone n'est pas suffisante. Supprimez d'anciennes photos pour libérer de la mémoire.

# *Aperçu des fonctions*

Cette section décrit brièvement les fonctions de votre téléphone.

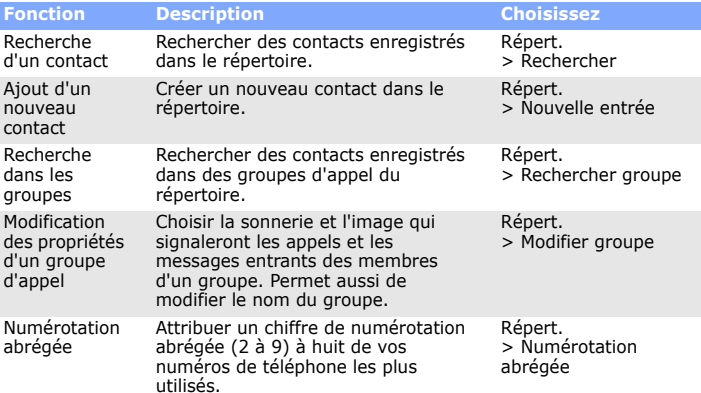

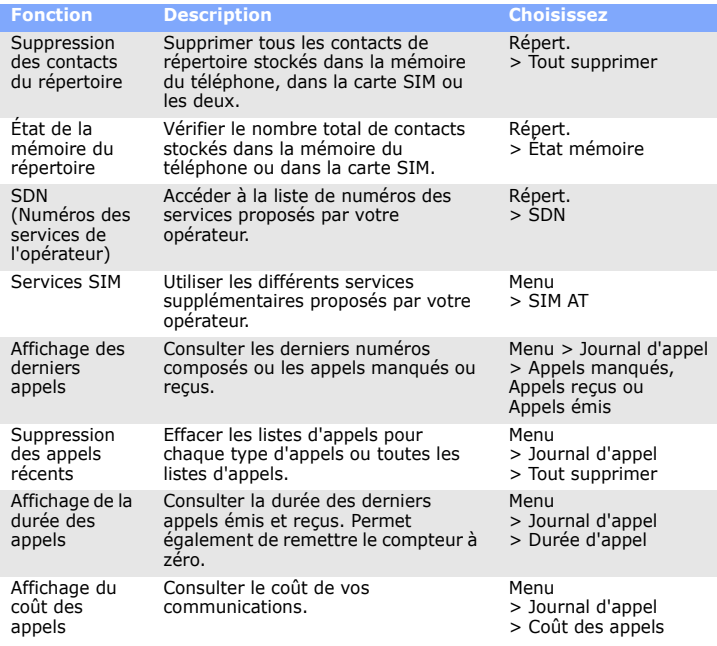

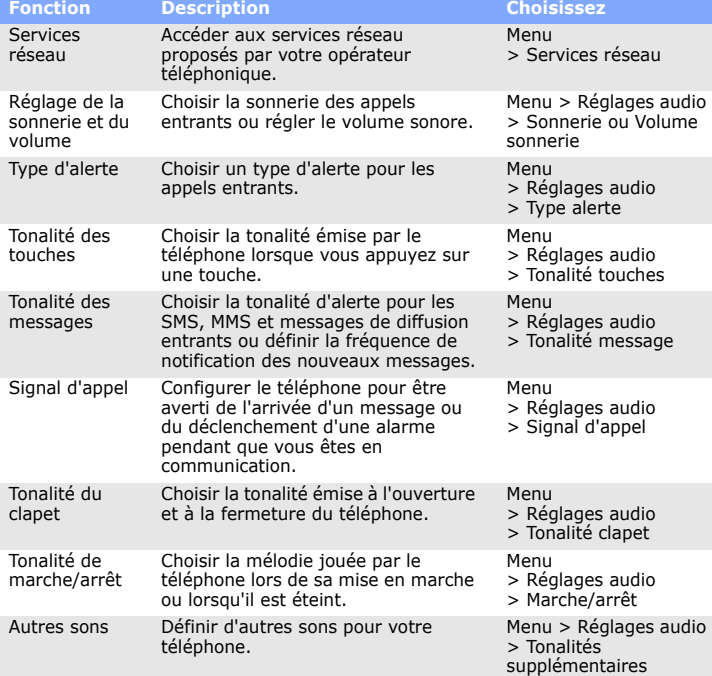

Composez le numéro d'urgence national, puis appuyez sur la touche ۞. Ne coupez<br>pas la communication avant d'y être autorisé. **Enfants en bas âge** Rangez le téléphone et tous ses accessoires hors de portée des enfants.

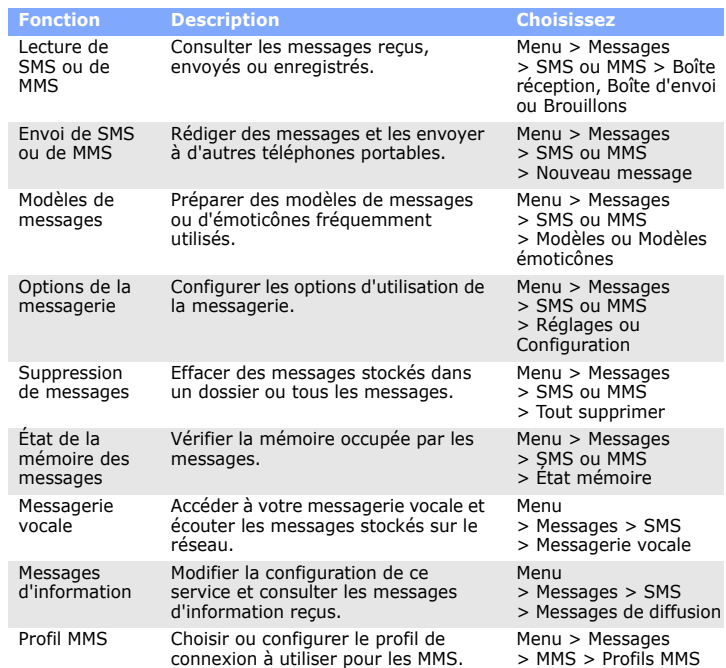

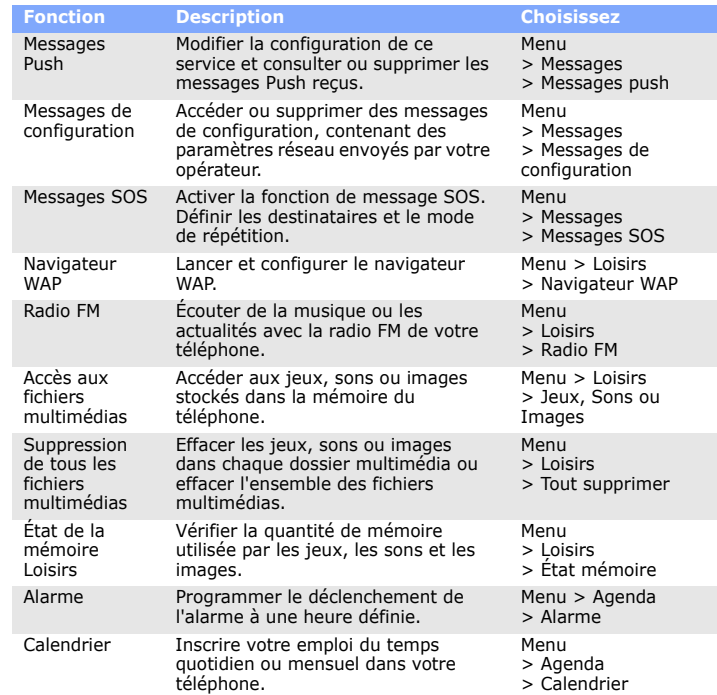

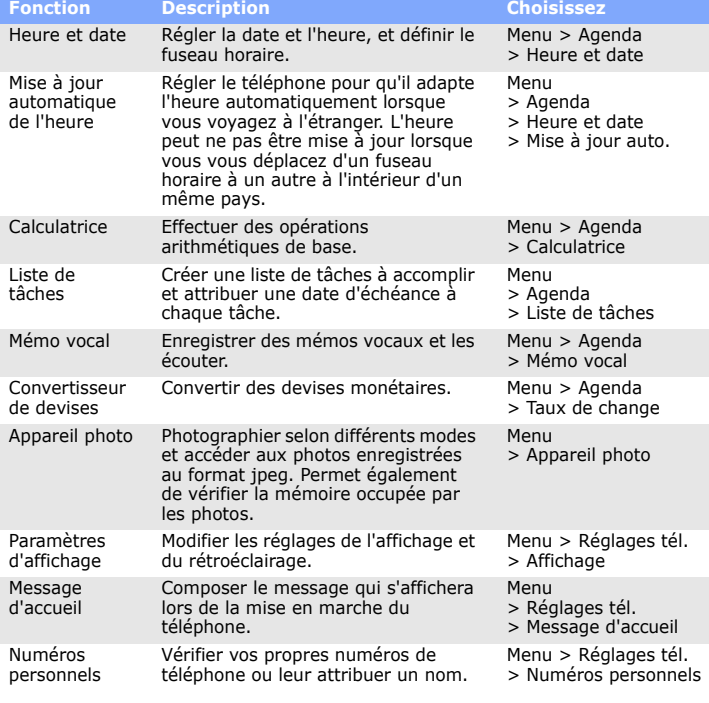

### **SAMSUNG<br>ELECTRONICS**

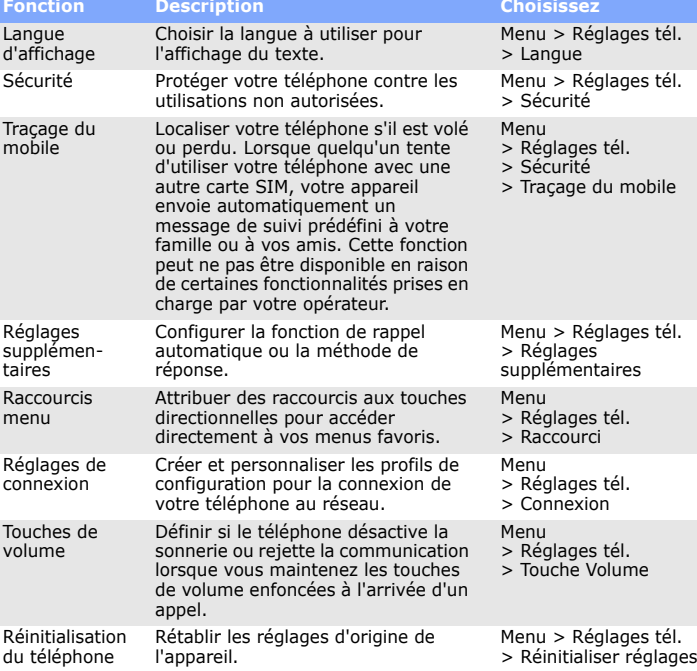

## **Fonction Description Choisissez** *Consignes de sécurité importantes*

Avant d'utiliser votre téléphone portable, lisez les consignes de sécurité suivantes, afin d'éviter toute utilisation dangereuse ou illégale. **N'utilisez jamais votre téléphone en conduisant**

Garez votre véhicule avant d'utiliser un téléphone portable en prise directe.

**Éteignez votre téléphone avant de faire le plein**

N'utilisez pas votre téléphone lorsque vous vous trouvez dans une station d'essence ou à proximité de produits combustibles ou chimiques.

**Éteignez votre téléphone en avion**

Les téléphones portables peuvent engendrer des interférences. Leur utilisation en

avion est interdite et dangereuse.

**Éteignez votre téléphone à proximité de tout appareil médical**

Certains appareils utilisés dans les hôpitaux et les centres de soins sont sensibles aux radiofréquences. Respectez la législation et la réglementation en vigueur. **Interférences**

Tous les téléphones portables peuvent être sujets à des interférences susceptibles de perturber leur fonctionnement.

#### **Réglementations spécifiques**

Respectez la législation locale en vigueur et éteignez toujours votre téléphone lorsque son utilisation est interdite.

#### **Étanchéité**

Votre téléphone n'est pas étanche. Gardez-le au sec.

**Précautions d'utilisation**

Utilisez votre téléphone comme un combiné classique (écouteur contre l'oreille). Évitez tout contact inutile avec l'antenne lorsque le téléphone est allumé. **Appels d'urgence**

#### **Accessoires et batteries**

Utilisez exclusivement des batteries et des accessoires (casque, oreillette, câble PC, etc.) agréés par Samsung. Toute utilisation d'un accessoire non homologué pourrait endommager votre téléphone et s'avérer dangereux.

#### **Réparation**

Toute réparation de votre téléphone doit être réalisée par un technicien agréé.

## *Informations sur le DAS*

Votre téléphone portable est un appareil destiné à émettre et recevoir des signaux de radiofréquence. Il a été conçu et fabriqué pour ne pas dépasser les limites d'exposition aux radiofréquences établies par le Conseil de l'Union européenne. Ces limites font partie d'un ensemble de directives exhaustives et définissent les niveaux d'exposition aux radiofréquences autorisés pour le grand public. Ces directives se basent sur les normes de sécurité élaborées par des organismes scientifiques indépendants au travers d'une évaluation périodique et minutieuse d'études scientifiques.

Ces normes prévoient une marge de sécurité importante destinée à assurer la sécurité des personnes, quel que soit leur âge ou leur état de santé.

La norme d'exposition aux ondes émises par les téléphones sans fil emploie une unité de mesure appelée Débit d'absorption spécifique (DAS). La limite DAS fixée par le Conseil de l'Union européenne est de 2,0 W/kg. Le débit DAS le plus élevé qui a été constaté pour ce modèle de téléphone est de 0,919 W/kg.

Risque d'explosion si la batterie est remplacée par un modèle incorrect. Débarrassez-vous des batteries usagées en respectant les consignes de recyclage. ATTENTION

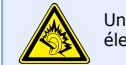

Une écoute prolongée avec un casque réglé sur un volume sonore très élevé peut endommager votre ouïe.